## PANSONIC 50" PLASMA TELEVISION

PURPOSE: Video/Image output device.

POSSIBLE USES: Display images from ELMO Visual Presenter. Display images/video/audio from DVD/VCR Player. Display images from built-in SD (secure digital) flash memory card reader.

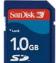

HOW TO RUN IT (Television): Bailiffs will initially turn on equipment upon request, prior to start of court session.

Input sources available on the Plasma Television are the ELMO on VIDEO 1 and the DVD/VCR Player on VIDEO 2.

HOW TO RUN IT (built in SD card reader): Presenter must supply their own SD memory card. Fill SD memory card with .jpg images. Lift cover on front bottom of the television and insert SD memory card. On remote labeled *Plasma Television*, press the SSS button at the top. After a moment, thumbnails of your images will be displayed. With the round wheel in center of remote, navigate to desired image and press *Okay* in center of wheel. To return to the thumbnail images, press *Return*.

## **ELMO P10 VISUAL PRESENTER**

PURPOSE: Magnifies 8.5 x 11 sheet and outputs to a video source for audience viewing.

POSSIBLE USES: Display boundary maps during land disputes. Display checks. Display photographs. Display areas of importance within the body of a document.

HOW TO RUN IT: Bailiffs will initially turn on equipment upon request, prior to start of court session. Place exhibit on the ELMO stage. Press *TV/VIDEO* button on remote labeled *Plasma Television* so Input Source is *VIDEO 1*. You will know when you are on the correct Video Source when you see the exhibit on the television. To Zoom IN and OUT, use the Zoom Wheel rotating it left or right. Once the desired zoom extent has been reached, press the *AF* (auto focus) button in the center of the wheel. The lamp which is used to illuminate the stage can be pivoted.

## SONY DVD/VCR PLAYER

POSSIBLE USES: Playback of DVD media.

Playback of VHS media. Playback of Audio files in mp3 format on CD-R disc. Playback of standard audio CDs.

HOW TO RUN IT: Bailiffs will initially turn on equipment upon request, prior to start of court session. On the remote labeled "Plasma Television", press *TV/VIDEO* so *VIDEO 2* is selected on the TV. VIDEO  $\rightarrow$  Place DVD or VHS tape in the proper slot on the player. On the remote labeled *DVD/VCR* select which device DVD or VIDEO you will be using. Press *PLAY* to begin.

AUDIO  $\rightarrow$  Place audio CD in DVD player. On the remote labeled *DVD/VCR* select the DVD device if not already select. A file structure of your audio files will appear. Navigate to the file of choice and press *ENTER*.